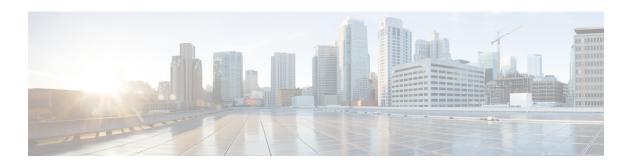

# **C** Commands

- copy running-config startup-config vdc-all, page 2
- cpu-share, page 3

### copy running-config startup-config vdc-all

To copy the running configuration for all virtual device contexts (VDCs) to the startup configuration, use the **show copy running-config startup-config vdc-all** command.

copy running-config startup-config vdc-all

**Syntax Description** This command has no arguments or keywords.

**Command Default** None

**Command Modes** Any command mode

**Command History** 

| Release | Modification                 |
|---------|------------------------------|
| 4.0(1)  | This command was introduced. |

**Usage Guidelines** You can use this command only in the default VDC (VDC 1).

This command does not require a license.

**Examples**This example shows how to copy the running configuration for all VDCs on the physical device to the startup

configuration:

switch# copy running-config startup-config vdc-all
[##################################] 100%

## cpu-share

To control CPU time during periods of contention, use the cpu-share command.

cpu-share priority

### **Syntax Description**

| priority | Specifies the priority of the vdc control cpu time   |
|----------|------------------------------------------------------|
|          | during periods of contention. The range is from 1 to |
|          | 10.                                                  |
|          |                                                      |

**Command Default** 

5

Command Modes

Global configuration mode

#### **Command History**

| Release | Modification                 |
|---------|------------------------------|
| 6.1(1)  | This command was introduced. |

### **Usage Guidelines**

VDCs being used for testing should have comparatively lower values than those vdcs being used for production work.

This command does not require a license.

#### **Examples**

This example shows how to set the VDC cpu share to 10:

```
switch(config)# vdc foo
Note: Creating VDC, one moment please ...
switch(config-vdc)# cpu-share 10
switch(config-vdc)#
```

#### **Related Commands**

| Command | Description                                                   |
|---------|---------------------------------------------------------------|
| vde     | Creates or specifies a VDC and enters VDC configuration mode. |

cpu-share